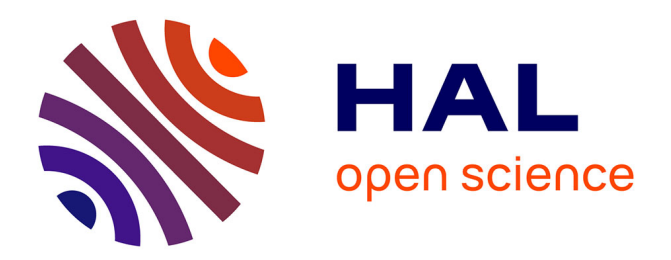

# **A geoprocessing framework to compute urban indicators: The MApUCE tools chain**

Erwan Bocher, Gwendall Petit, Jérémy Bernard, Sylvain Palominos

# **To cite this version:**

Erwan Bocher, Gwendall Petit, Jérémy Bernard, Sylvain Palominos. A geoprocessing framework to compute urban indicators: The MApUCE tools chain. Urban Climate, 2018, 24, pp.153-174.  $10.1016/j.uclim.2018.01.008$ . hal-01730717v1

# **HAL Id: hal-01730717 <https://hal.science/hal-01730717v1>**

Submitted on 13 Mar 2018 (v1), last revised 29 May 2018 (v2)

**HAL** is a multi-disciplinary open access archive for the deposit and dissemination of scientific research documents, whether they are published or not. The documents may come from teaching and research institutions in France or abroad, or from public or private research centers.

L'archive ouverte pluridisciplinaire **HAL**, est destinée au dépôt et à la diffusion de documents scientifiques de niveau recherche, publiés ou non, émanant des établissements d'enseignement et de recherche français ou étrangers, des laboratoires publics ou privés.

# A geoprocessing framework to compute urban indicators: The MApUCE tools chain

Erwan Bocher<sup>a,∗</sup>, Gwendall Petit<sup>b</sup>, Jérémy Bernard<sup>a</sup>, Sylvain Palominos<sup>a</sup>

<sup>a</sup> CNRS, Lab-STICC laboratory UMR 6285, Vannes (France)

 $b$  Université de Bretagne Sud, Lab-STICC laboratory UMR 6285, Vannes (France)

# Abstract

A growing demand from urban planning services and various research thematics concerns urban fabric characterization. Several projects (such as WU-DAPT) are currently lead in the urban climate field to answer this demand. However there is currently a need to propose standardized methods to calculate urban indicators and to automatically classify the urban fabric for any city in the world as well as to propose platforms to share these methods and the associated results. Our contribution answers partially to this challenge. A total of 64 standardized urban morphological indicators are calculated for three scales of analysis : building, block and a reference spatial unit (RSU). A supervised classification is performed for the building and the RSU scales using a regression trees model based on these indicators and on 10 urban fabric typological classes defined by urbanists and architects. A processing chain is proposed to realize indicator calculation and urban fabric classification for any french municipality according to reference data provided by the French National Geographical Institute (IGN). Spatial reasoning and morphological indicators description are formalized with SQL language and statistical analysis is carried out with R language. Finally a geoprocessing framework based on free and open source softwares, conform to the Open Geospatial Consortium standards and ready to serve open data is built. Indicators values and classification results for 6% of the french municipalities (corresponding to 41% of all french buildings) are available through a web cartographic portal by any person interested in such analysis.

Preprint submitted to Urban Climate July 21, 2017

<sup>∗</sup>Corresponding author

Email address: firstname.lastname@univ-ubs.fr (Erwan Bocher)

Keywords: Morphological indicators, Local Climate Zone, GIS, Urban Heat Island, Open source

#### <sup>1</sup> Introduction

 According to the Intergovernmental Panel on Climate Change (IPCC) 3 projections, global surface temperature will increase during the  $XXI^{st}$  cen- tury. In the meantime, the world population living in cities is expected to  $\frac{1}{5}$  grow (5,058 millions by 2030 against 4,250 millions in 2018 - [1]). Two factors explain this number: the population of existing cities will grow, and new cities will appear. Urbanization often implies urban temperature rise due to land cover change (pervious to impervious ground [2, 3]) and morphology change (new buildings mean more short and long-wave radiation trapping as well as wind speed decreasing [4]). Without urbanization control, this phenomenon called Urban Heat Island (UHI) may become more intense since tempera- ture differences between an urban area and its surrounding is proportional <sup>13</sup> to the logarithm of its population [5, 6]. The combination of climate change and UHI may lead to higher heat related death occurrence [7, 8] and higher energy consumption related to cooling use [9, 10]. Therefore, the reduction of the urban heat island phenomenon may contribute both to attenuate the climate change (by reducing urban greenhouse emissions) and to mitigate its impacts. Several levers have proved their efficiency to lower urban air temperature such as surface painting to modify the albedo, planting trees or covering roofs and facades with low vegetation, decreasing energy consump- tions, etc. [11, 12]. Santamouris et al. [11] showed that their performance and surface application potential differ greatly depending on the urban environ- ment where they are applied in. To study the influence of urban morphology and urban land-cover on urban air temperature as well as the efficiency of each UHI counter-measure, urban climate models have been developed [13]. An urban climate classification have also been proposed by Stewart [14] to define Local Climate Zones (LCZ) based on parameters describing urban morphology, urban land-cover, urban land-use and material properties [15]. Both simulation and classification approaches are very sensitive to data and methodology used to calculate urban indicators (characteristic of the mor- phology and the land cover of the urban fabric). To obtain comparable indicators at world scale, there is a need :

• to standardize data and methodology used for urban indicators calcu-

 $_{34}$  lation [16],

 • to propose collaborative and open tools to allow any user to calculate urban indicators for the city of its choice, thus allowing to share and reuse results from any calculation.

<sup>38</sup> In this spirit, a collaborative project called *World Urban Database and* 39 Access Portal Tools (WUDAPT<sup>1</sup>) gathers a community of researchers to clas- sify the urban fabric by climate properties from homogeneous and available data at world scale. The objective is to identify Local Climate Zones as defined by Stewart and Oke [15]. The first step of the project have been applied. The LCZ of several urban areas have been identified according to supervised machine learning method using Landsat images (30 m resolution) as input and LCZ identified by climate expert from Google Earth software as desired output [17]. However, WUDAPT is open to improvements:

 $\bullet$  the need to install locally several softwares (Google Earth<sup>2</sup>, SAGA<sup>3</sup>) on its computer may be a break to collaborative contribution,

 • it is now necessary to provide data and urban indicators at finer scale [16]. Plenty of indicators exist but they have several definitions and they are implemented within different softwares using numerous lan- guages and methods. Thus comparing the value of such undefined indicator throughout the world or along time is impossible [18].

 Our contribution consists in the production of standardized urban mor- phological indicators dedicated for urban climate and useful for any other urban planning purpose. It takes apart of a french research project called MApUCE4 and is encompassed in a task of urban tissue characterization, illustrated in Figure 1.

 Input data are produced from reference data. They are used to pro- duced both morphological and socio-economic indicators, that will be used to classify the urban fabric into typological classes. In this article, we will fo-cus on the morphological indicators production and we will described briefly

<http://www.wudapt.org/> accessed in July 2017

<https://www.google.com/earth/> accessed in July 2017

<http://www.saga-gis.org/> accessed in July 2017

 $^4$ <http://www.umr-cnrm.fr/ville.climat/spip.php?rubrique120> accessed in July 

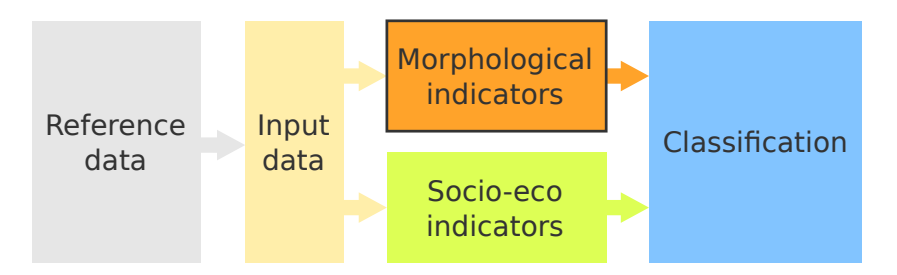

Figure 1: The main steps of the method

 the classification step. Further details concerning the input data production and the socio-economic indicators production are available in Plumejeaud- Perreau et al. [19] whereas the classification process is further described in Faraut et al. [20], Masson et al. [21]. Because one of the objective is that  $\sigma$  the overall process be reproducible simply without any software requirement, this paper proposes an open geoprocessing framework based on free and open source softwares, conform to the Open Geospatial Consortium standards and ready to serve open data.

#### 1. Data

#### 1.1. Scale definition

 Whereas streets may be considered as more durable than blocks and build- $\frac{74}{14}$  ings [22], building is the elementary object structuring the territory [23] and also the object of interest when focusing on urban climate application [24]. However, building scale is not appropriate when dealing with issues at city  $\pi$  scale. For this reason, Berghauser-Pont and Haupt [25] proposed five scales to analyze urban areas : buildings, lots, island, fabric and district. The first described only building properties whereas the others described the building properties and their surrounding environment. Lots are defined by the legal boundaries specified in the cadastral map. Islands include several lots lim- ited by road boundaries. Fabrics include several islands as well as the road network whereas districts gather several fabrics and include public parks and water surfaces. All these scales are the result of arbitrary objects aggrega- tion, except building and lot. In this context, we conserve the building as the elementary scale. A second scale is chosen: the building block, defined by Berghauser-Pont and Haupt [25] as an aggregation of buildings that are in contact. This scale is particularly adapted when dealing with building energy or urban climate issues [26]. By simplification, it will be called block  in this paper. To consider all the components of the urban context, the legal boundaries specified in the cadastral map are also utilized (such as the lot defined by Berghauser Pont). This scale offers the advantage to have a size close to the one usually recommended in the urban climate literature (several  $_{94}$  hundred meters wide - [24]). They are slightly modified to englobe public spaces such as road surfaces, public parks and water surfaces. The generic name of Reference Spatial Unit (RSU) is set for the resulting feature. Any other well defined geographical entity may be used as an RSU, such as the urban block defined by the road network [27]. Finally, three scales of analysis will be considered: building, blocks and RSU.

#### 1.2. Reference data

 The reference data sets of the MApUCE tool chain are provided from the french national databases which are freely available for research and academic purpose. It concerns two types of data: spatial (Table 1) and statistical (Table 2).

#### 1.3. Data pre-processing

 The above data sets were used to derive 3 spatial layers computed in 3  $_{107}$  main steps [19].

#### 1.3.1. Step 1: Data cleaning and structuring

 The quality aspects of the spatial data sets are inspected using quality control metrics and assessment procedures. They are implemented using the Structured Query Language (SQL) extended with spatial functions. The PostGreSQL-PostGIS database has been selected for this purpose. Five types of geometry inconsistencies are checked : redundancy (same geometry, same geometry with different attributes), overlapping (geometries having a sur- face in common), invalid, null, size (geometry area or length greater than a threshold). They are corrected using a rules based system. The following pseudo code illustrates the principle (Table 3)

 The data quality processes are chained with a data structuring task used to organize the input data sets into main tables. This is especially the case 120 for the BD Topo<sup>( $\hat{R}$ )</sup> data set that are grouped in two layers : BUILDING and ROADS. e.g the BUILDING table contains all features from the three vector layers undefined, industrial or remarkable building theme.

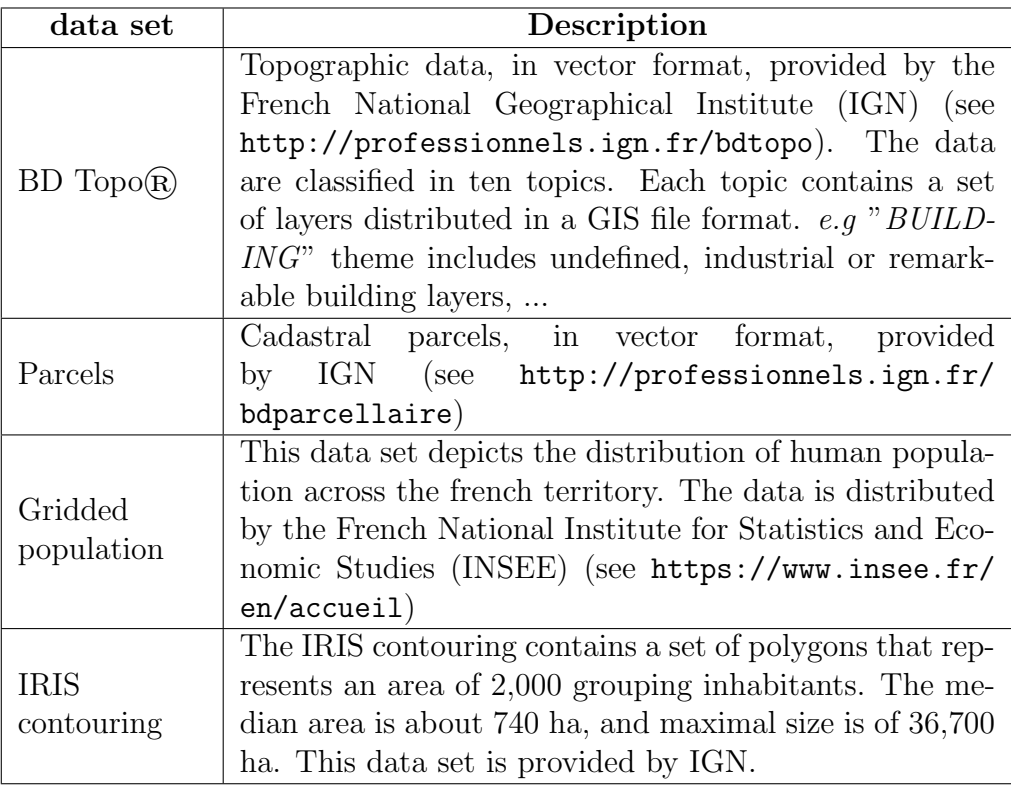

Table 1: Input spatial data sets used by the MApUCE tool chain

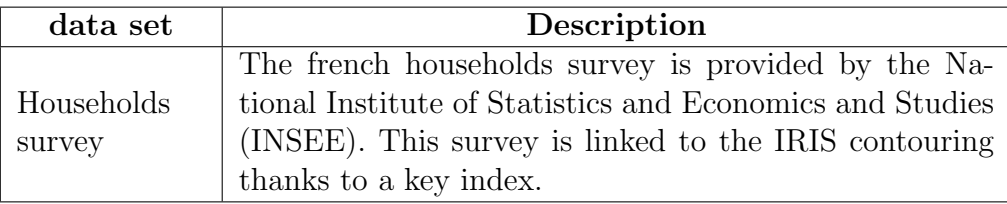

Table 2: Input statistical data set used by MApUCE tool chain

# <sup>123</sup> 1.3.2. Step 2: RSU computing

 Based on the dual of a Delaunay triangulation, a new partitioning of 125 the urban territory is computed. The properties of the Voronoï tessellation are used to create new districts. The boundaries correspond to the medial axis of negative area of the union of the cadastral parcels. A district is called Reference Spatial Unit (RSU). The RSU geometries are stored into one table. They are computed municipality by municipality. Each RSU is related to one

```
1 if the geometry is null
     then delete
  else if the geometry is invalid
     then correct
  if the geometry overlaps another geometry
6 then remove the part of the geometry that have
        lowest overlapping area
  7 ...
```
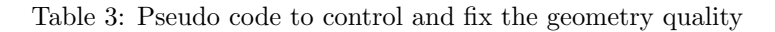

and only one municipality using a national index named in the data.

#### 1.3.3. Step 3: Data enriching

 Data enriching is the final step of the data preprocessing stage. It in-<sup>133</sup> volves to integrate new variables on the two tables *BUILDING* and *RSU*. The integration is solved by chaining spatial analysis methods and aggregat- ing processes. The tables 4 and 5 list the final variables computed. 

 The final result of this data pre-processing task is a set of 4 tables stored in a PostGIS database. They are the main entries for the MApUCE tool chain (implying the computation of the required urban indicators). The Table 6 gives some statistics about the number of features yet processed.

### 2. Method

#### 2.1. Morphological indicators

 The calculation method of a wide range of indicators is presented in this section. These indicators are specifically used for energy or urban climate applications [28] but they are also useful for planning purpose in some other fields [29]. Some of them are specific to the calculation scale: they are called "primary indicators". The others are aggregated from primary indicators calculated at lower level: they are called "derived indicators".

 Three scales are considered for the morphological indicators production: building, blocks and RSU (Figure 2). A block is an aggregation of buildings that have at least one point in common when intersected.

| Variable     | Description                                                                                                    | Method                                                                                                    | <b>Step</b>    |
|--------------|----------------------------------------------------------------------------------------------------|----------------------------------------------------------------------------------------------------|----------------|
| pk_build     | Building unique<br>identifier                                                                                                    | Incremental value (Primary Key)                                                                                                    | $\mathbf{1}$   |
| the_geom     | Building geometry                                                                                                    | Geometry of the building                                                                                                    | $\overline{1}$ |
| insee_code   | Id of the commune<br>that<br>contains<br>the<br>building                                                                               | Unique key value that refers to a munic-<br>ipality                                                                                                    | 3              |
| $pk\_rsu$    | Id of the RSU that<br>contains the building                                                                                            | Unique key value that refers to a RSU<br>geometry. A spatial join process is used<br>with a constrained area.<br>e.g.<br>If a<br>building overlaps two RSU, the affected<br>pk_rsu is the one corresponding to the<br>maximal intersected area | 3              |
| $\mathbf{h}$ | Building height avail-<br>able in the BD Topo                                                                                          |                                                                                                    | $\mathbf{1}$   |
| h_fixed      | Corrected height<br>(calculated from<br>a n<br><i>iterative</i> process<br>$u s$ -<br>ing indicators com-<br>puted in the section $2)$ | If $h = 0$ or Null<br>then<br>$\{\text{if } \frac{h\_std_{rsu}}{h\_mean_{rsu}} < 0.5\}$<br>then<br>$h_fixed =  round(h\_std_{rsu} - h\_mean_{rsu}) $<br>else<br>$h\_fixed =  round(h\_mean_{rsu}) $<br>else<br>$\{h\_fixed = h\}$              | 3              |
| nb_level     | Number of level<br>deduced<br>from $h\_correct$                                                                                        | For building with the<br>indifferencie<br>theme,<br>if $h\_fixed \geq 3$<br>$nb\_level = round((h\_fixed - \frac{4}{3}) + 1)$<br>else<br>$nb\_level = 1$                                                                                       | 3              |
| insee_inhab  | Number of<br>inhabitants                                                                                                    | Derived from INSEE 200m gridded cells                                                                                                    | 3              |
| theme        | <b>BDTopo</b><br>Name<br>of<br>theme                                                                                                   | Building theme from BD Topo: indus-<br><i>triel</i> (industrial), <i>remarquable</i> ( <i>remark-</i><br>able) or <i>indifferencie</i> (undistinguished)                                                                                       | 3              |

Table 4: List of variables in the BUILDING table

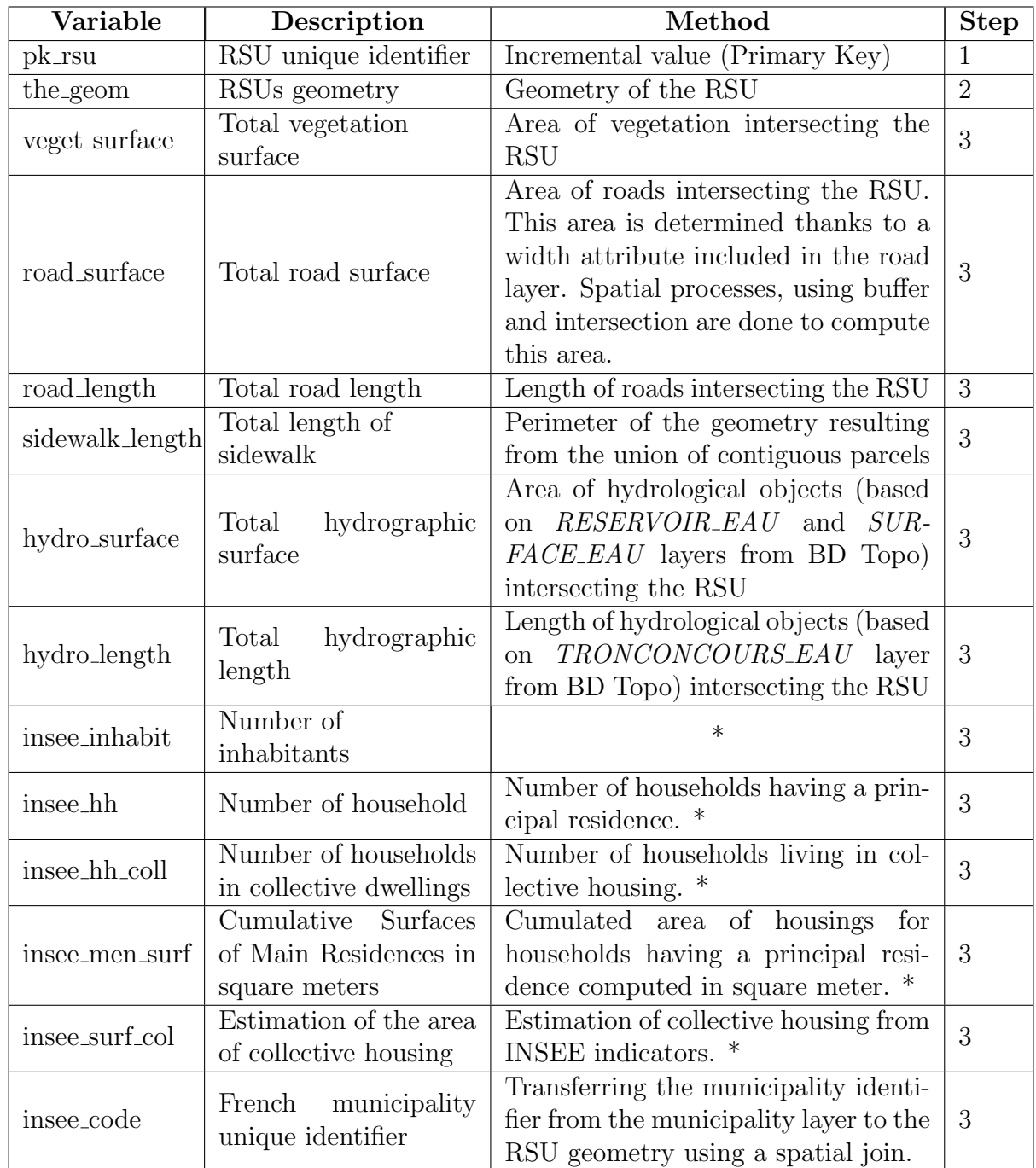

\* Derived from INSEE 200m gridded cells

Table 5: List of variables in the RSU table

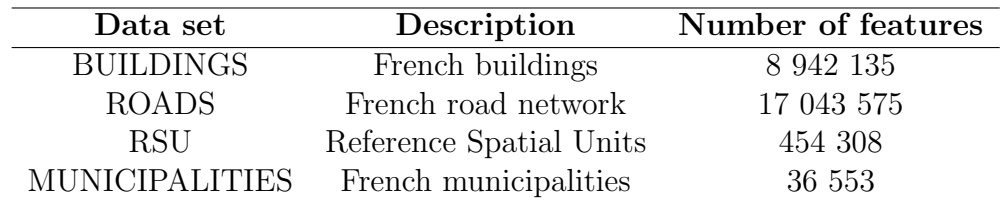

Table 6: Number of features available after the pre-processing task

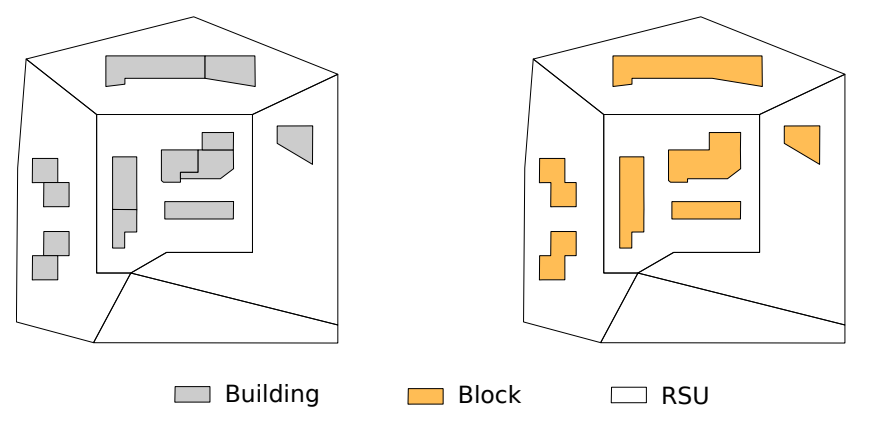

Figure 2: The three scales of analysis

<sup>153</sup> 2.1.1. For buildings

<sup>154</sup> 27 indicators are computed at the building scale (Table 7).

155

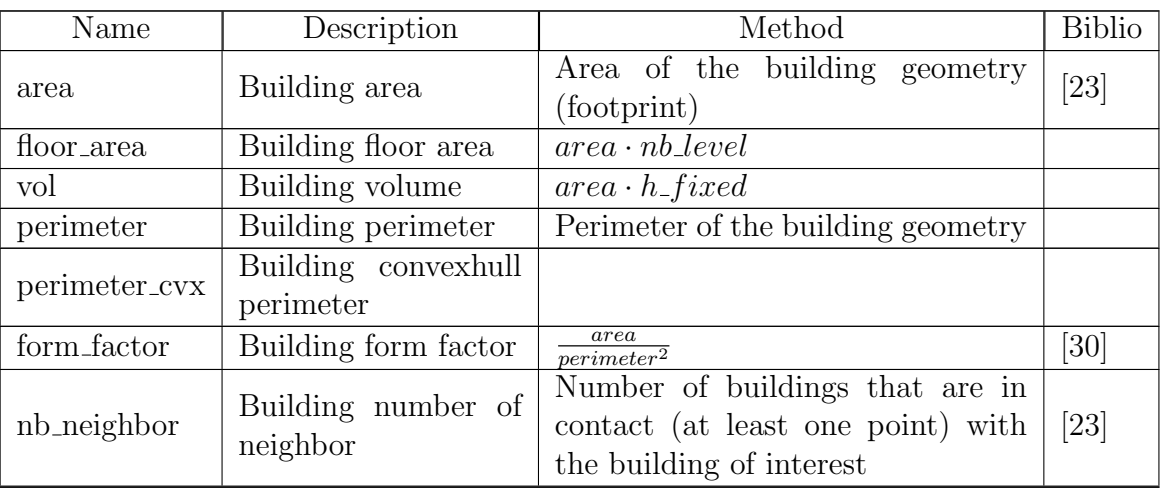

Table 7: List of primary building indicators

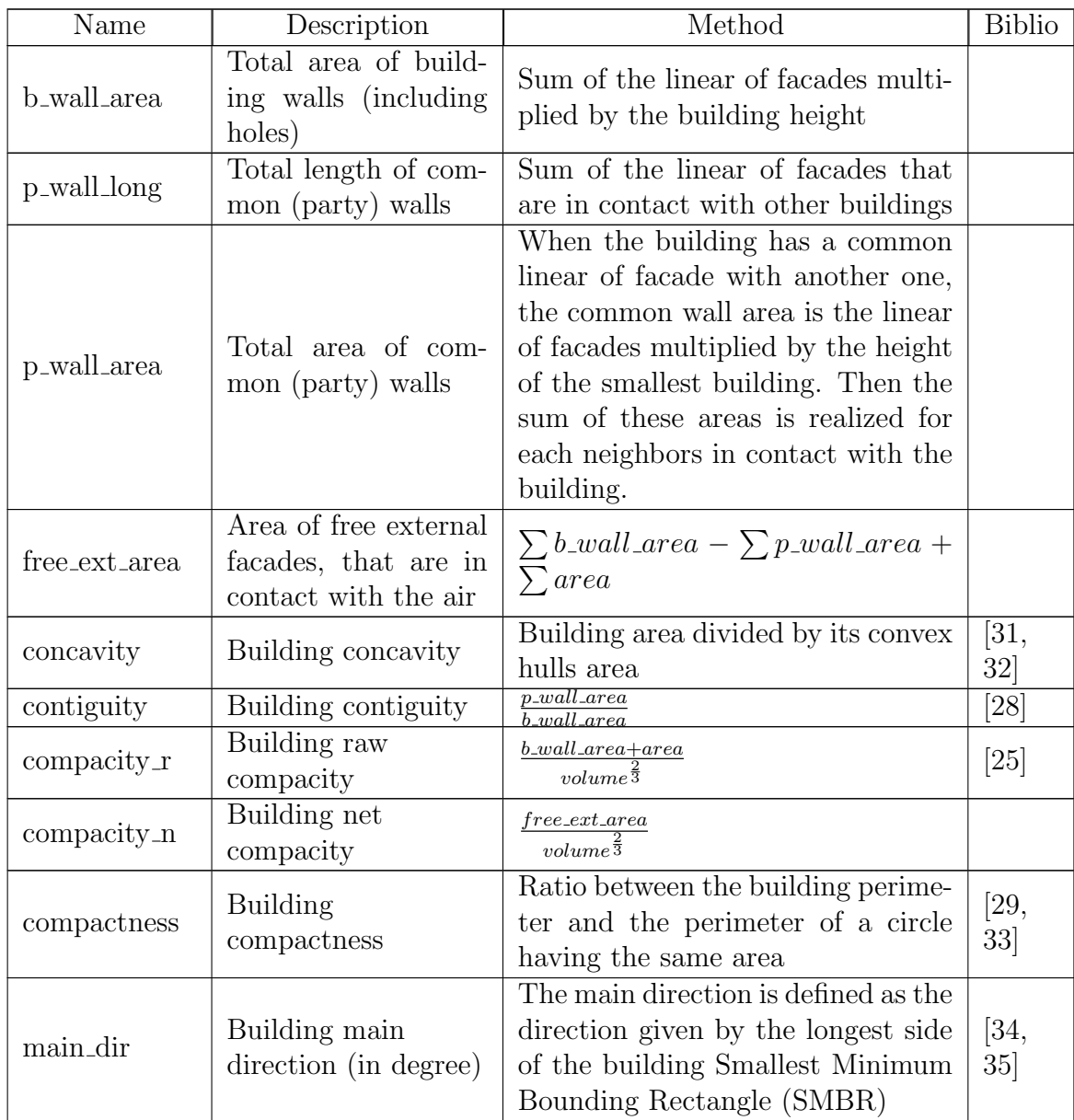

Table 7: List of primary building indicators

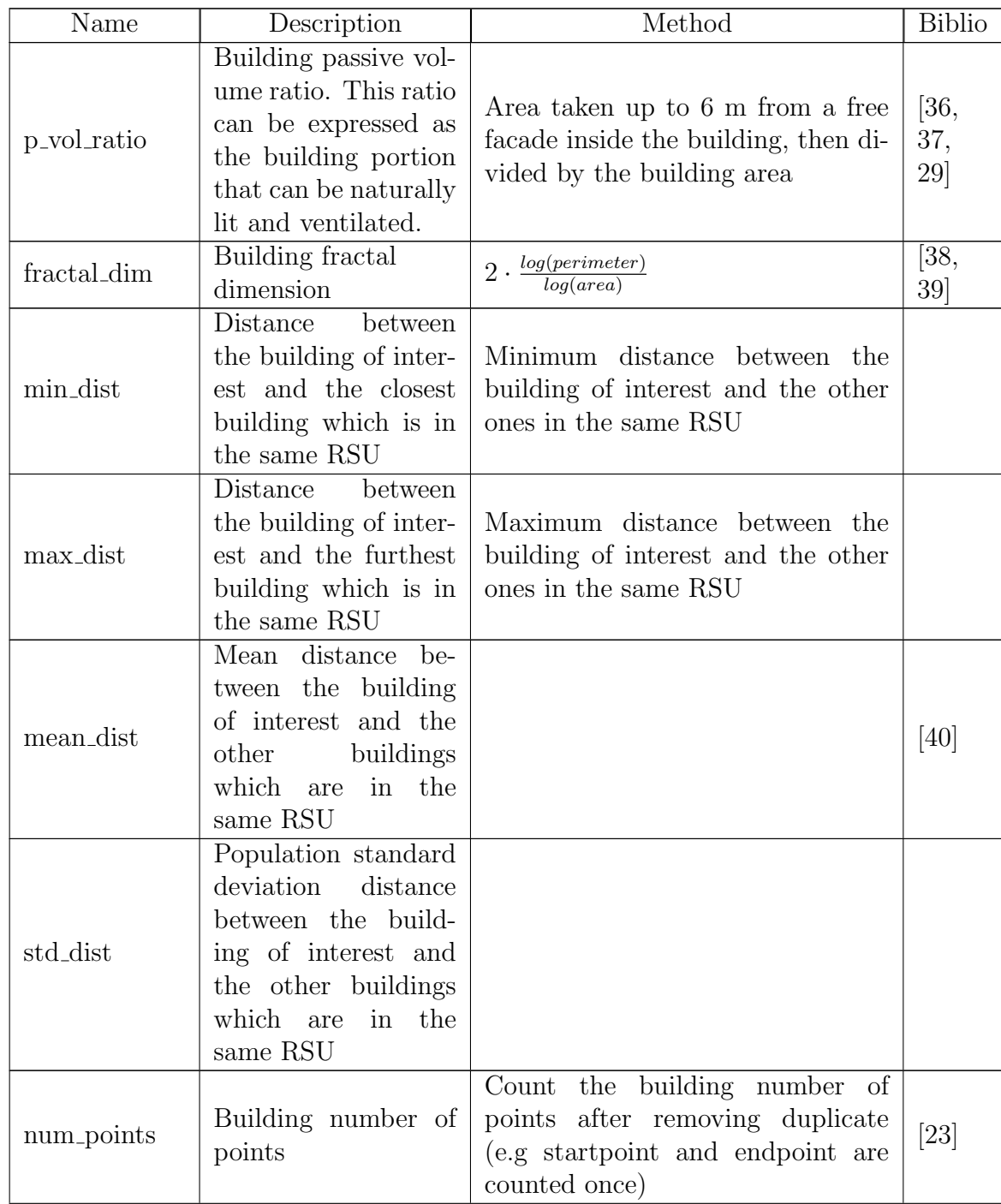

Table 7: List of primary building indicators

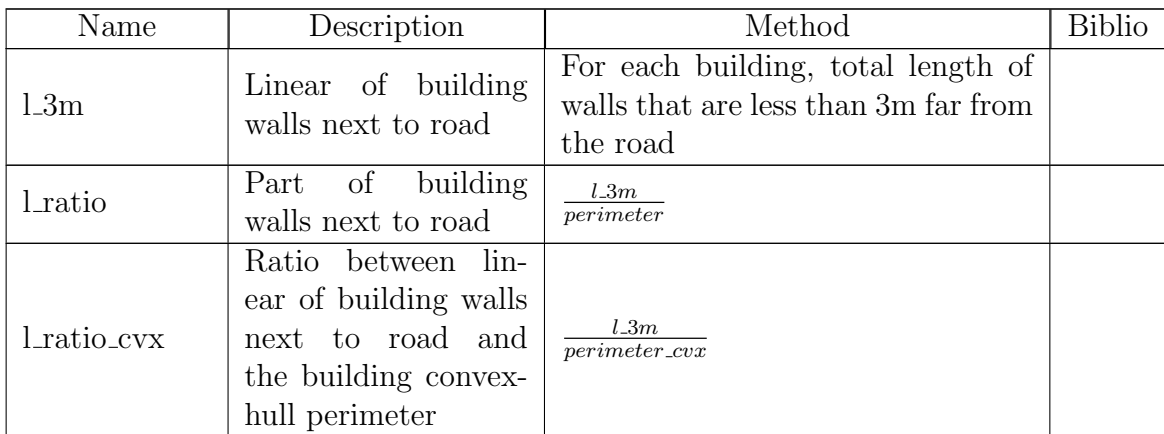

Table 7: List of primary building indicators

# <sup>156</sup> 2.1.2. For blocks

<sup>157</sup> A total of 9 indicators are computed at the block scale (tables 8 and 9). 158

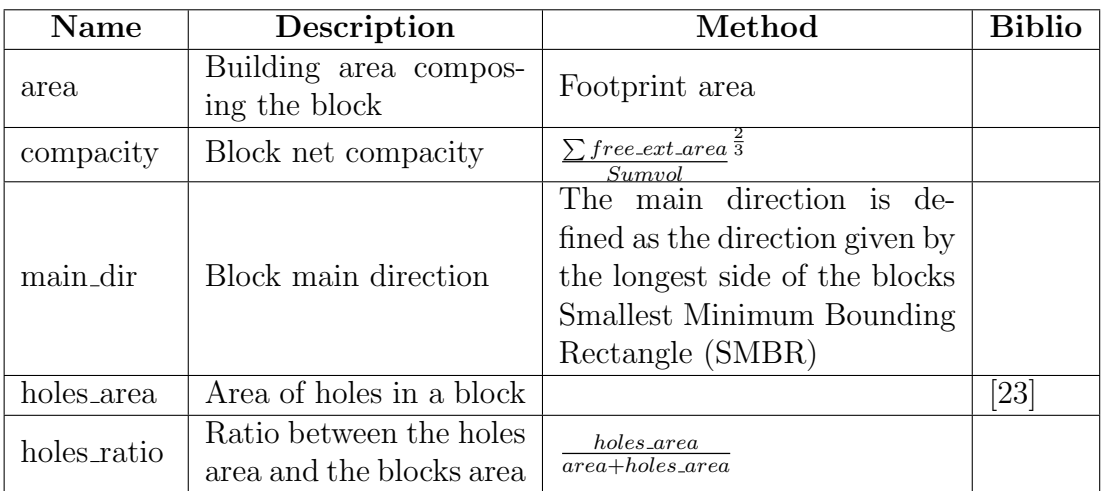

Table 8: List of primary block indicators

# <sup>159</sup> 2.1.3. For RSU

<sup>160</sup> A total of 9 indicators are computed at RSU scale (tables 10 and 11). 161

| Name       | Description       | Aggregation method                        | <b>Biblio</b> |
|------------|-------------------|-------------------------------------------|---------------|
| floor_area | Block floor area  | $\int$ floor_area                         |               |
| vol        | Block volume      | vol                                       |               |
| h_mean     | Block mean height | $\sum area \cdot h\_fixed$<br>$\sum$ area | [28]          |
| h_std      | Block standard    | Block population standard                 |               |
|            | deviation height  | deviation building height                 |               |

Table 9: List of derived block indicators

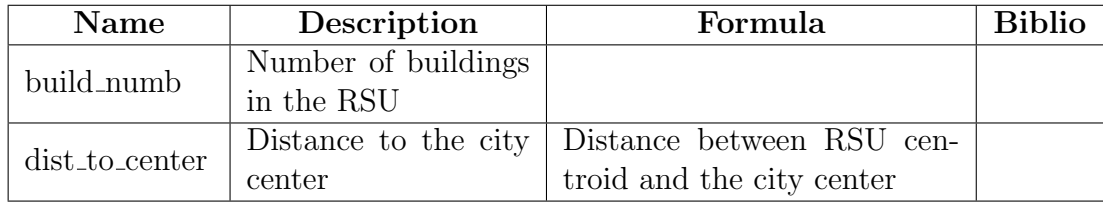

Table 10: List of primary RSU indicators

| Name         | Description                                              | Aggregation method                                               | <b>Biblio</b>             |
|--------------|----------------------------------------------------------|------------------------------------------------------------------|---------------------------|
| area         | Building area in the<br><b>RSU</b>                       | $\sum$ area <sub>build</sub>                                     |                           |
| floor_area   | Building floor area in<br>the RSU                        | $\sum$ floor_area <sub>build</sub>                               |                           |
| floor_ratio  | Building floor area<br>ratio                             | $\sum floor\_area_{build}$<br>$rsu_0$                            | [25,<br>28, 41,<br>42, 43 |
| vol          | Building volume                                          | $\sum vol_{build}$                                               |                           |
| vol_m        | Building mean<br>volume                                  | $\frac{\sum vol_{build}}{build\_numb}$                           |                           |
| ext_env_area | <b>Building</b><br>external<br>area                      | $\sum free\_ext\_area_{build}$                                   |                           |
| $compac_m_w$ | Building weighted<br>mean compacity                      | $\sum compactity\_n_{build}.area_{build}$<br>$\sum area_{build}$ |                           |
| $compac_m$   | <b>Building</b><br>non-<br>weighted<br>mean<br>compacity | $\sum$ <i>compacity_n<sub>build</sub></i><br>build_numb          |                           |
| contig_m     | Building mean<br>contiguity                              | $\sum$ contiguity <sub>build</sub><br>$build_number$             |                           |

Table 11: List of derived RSU indicators

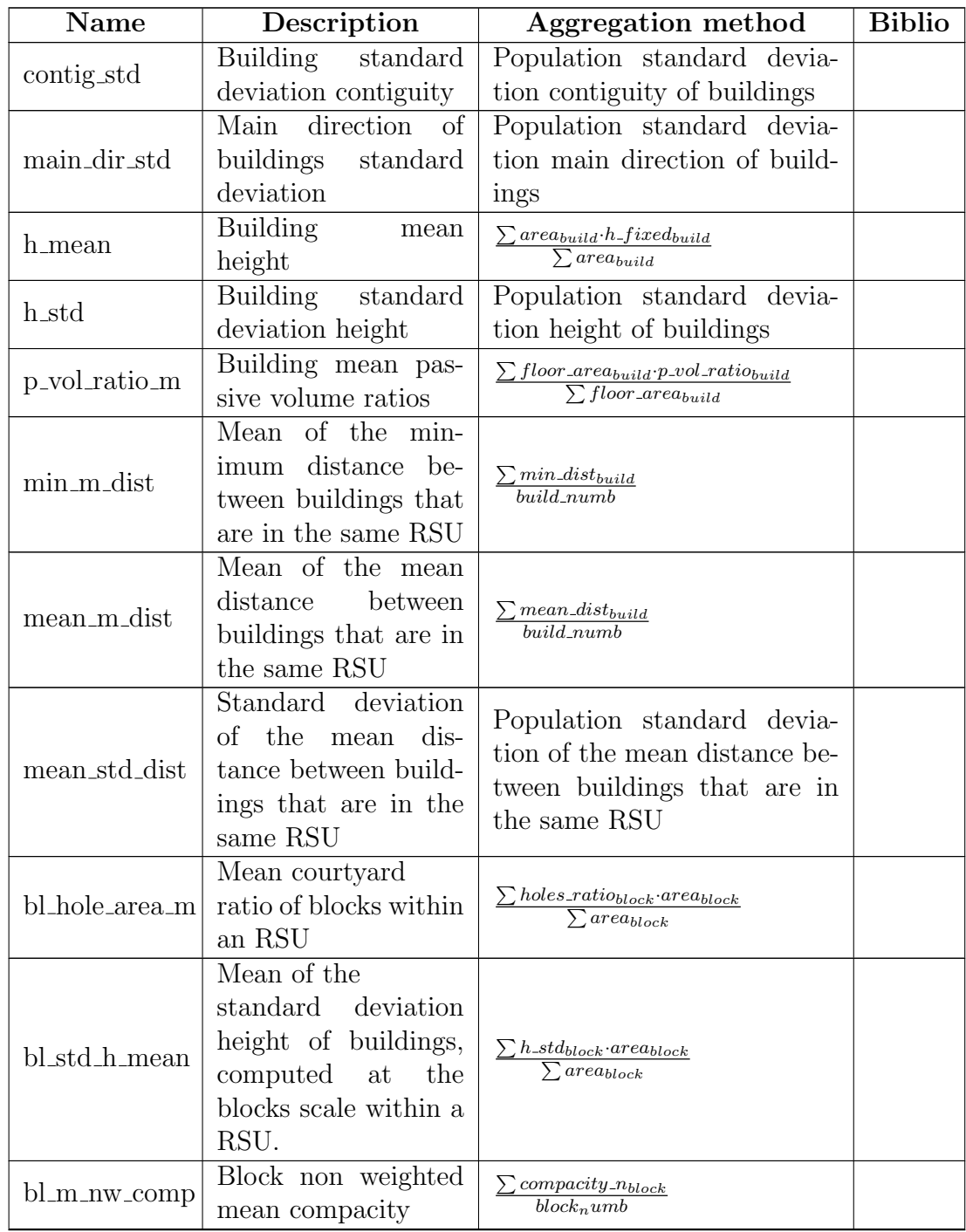

Table 11: List of derived RSU indicators

| Name                      | Description                                                                                                    | Aggregation method                                                              | <b>Biblio</b>                    |
|---------------------------|----------------------------------------------------------------------------------------------------|---------------------------------------------------------------------------------|----------------------------------|
| $bl_m_w_{comp}$           | Block weighted mean<br>compacity                                                                                                | $\sum complexity\_n_{block} \cdot area_{block}$<br>$\sum$ area <sub>block</sub> |                                  |
| bl_std_comp               | Blocks standard                                                                                                    | Population standard devia-                                                      |                                  |
|                           | deviation compacity                                                                                                    | tion of block compacities                                                       |                                  |
| build_density             | Building density in<br>the RSU<br>$(based \qquad on \qquad the$<br>RSU area called<br>$"rsu\_area"$ ,<br>computed on the $fly)$ | $\sum area_{build}$<br>$rsu\_area$                                              | [25,<br>23, 42,<br>41, 43,<br>28 |
| hydro <sub>-density</sub> | Hydrographic areas<br>density in the RSU                                                                                        | $hydro\_surface$<br>$rsu\_area$                                                 | [44,<br>45, 46                   |
| veget_denstity            | Vegetation areas<br>density in the RSU                                                                                          | $veget\_surface$<br>$rsu_ - area$                                               | 44,<br>45, 46                    |
| road_density              | Road areas density<br>in the RSU                                                                                                | $road\_surface$<br>$rsu\_area$                                                  | 44,<br>45, 46                    |

Table 11: List of derived RSU indicators

#### <sup>162</sup> 2.2. Urban fabric typology

 Energy consumption and urban climate issues differ greatly throughout a city depending on the urban structure, the building use and the socio- economic profile of the inhabitants. Ten french types of urban fabric have been identified using a review of technical literature combined with the result of a survey addressed to urbanists [47] (note that these types have been recently modified to fit with the LCZ classes [48]) (Figure 3).

 These classes have been used to automatically classify the urban fabric of any french municipality into each of this urban type. For this purpose, a su- pervised classification method has been used. First, a sample of 27,096 build- ings from 7 french conurbations have been manually classified from satellite images according to a predefined typological identification procedure (Fig- ure 4). Second, a classification algorithm is established to automatically allocate a building to one of these typological classes from its 78 morpholog- ical and 6 socioeconomic indicators values. For this purpose, 6 supervised classification methods are tested, based on 70 % of the buildings total sam- ple. Finally, each of these methods are evaluated from the last third of the building sample (30% of the total sample). The classification obtained using

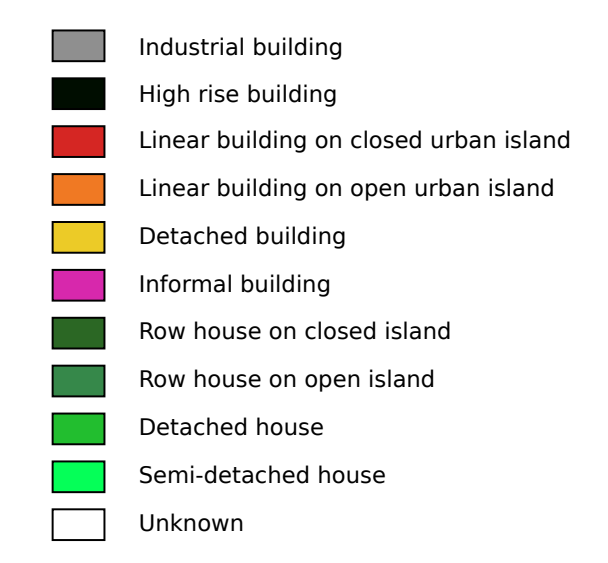

Figure 3: Typological classes used to classify the urban fabric

 the regression tree analysis is finally selected since it has the lowest predic- $_{181}$  tion error (11.06%). Any building from any French municipality may then be classified according to the corresponding algorithm as well as the mor- phological and socioeconomic indicators. The dominant building typological class within a RSU is finally selected to characterize the RSU scale. Further details regarding the methodology is available in Faraut et al. [20], Masson et al. [21].

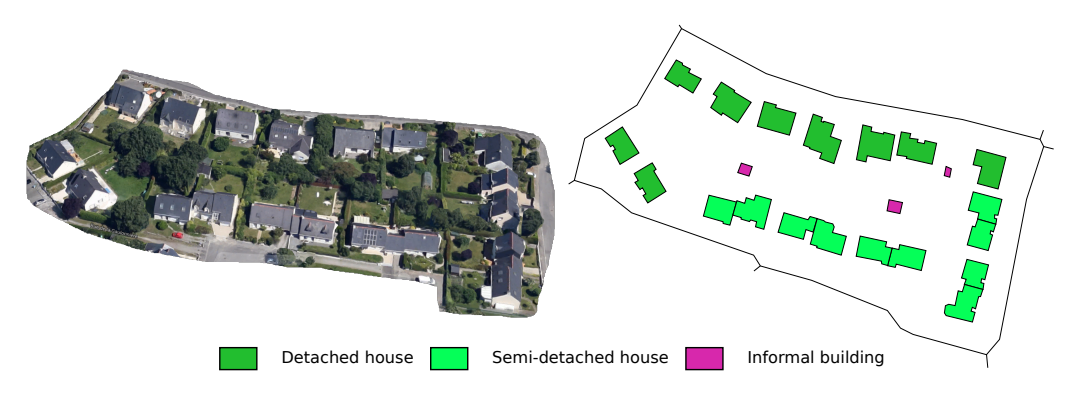

Figure 4: Production of the sample data set

### 3. Implementation

 The development of standards for data description and data exchange (in- teroperability) as well as the arrival of the concept of Spatial Data Infrastruc- ture (SDI) facilitate the interconnection of systems and the implementation of systemic approaches [49, 50]. Several issues have been solved by the Ge- ographical Information Sciences (GIS) community in order to unify systems and tools and to organize the knowledge in the fields of spatial analysis and cartography. The MApUCE geoprocessing framework takes profit of these trends. Based on open source tools, open standards and ready for open data, it relies on full transparency and explicit references to both methods and data to target: verifiability, cross-disciplinary studies, re-use, compatibility [51, 52].

# 3.1. Languages

 To develop an open processing framework, two languages have been se- lected: SQL and R. The first one has been used to formalize spatial reasoning and to describe the morphological indicators. The second one has been cho-sen to carry out statistical analysis.

#### 3.1.1. From indicators to SQL scripts

 Various approaches have been proposed to manipulate spatial data and formalize spatial analysis [53, 54]. From the Map Algebra language [55] to 207 GeoScript<sup>5</sup> or GeoSPARQL [56], developers and scientists have shown great imagination and originality to propose extensions or new syntaxes and opera- tors to query geographical informations, including 3D, temporal, topological features, etc. Nevertheless, the Structured Query Language (SQL) extended with spatial capabilities remains the heart of many GIS applications. SQL spatial offers several advantages :

- <sup>213</sup> the preservation of SQL concepts such as the ability to *Create* a new entry, as well as Read, Update and Delete existing entries in a data set containing geometries (CRUD),
- the incorporation of spatial operations and relationships normalized by the Open Geospatial Consortium specified in the OpenGIS Simple Features Specification for SQL [57, 58],

<http://geoscript.org/> accessed July 2017

• a comprehensible and human readable language.

The developments of the open-source relational database PostgreSQL6 221 with the spatial extender  $PostGIS<sup>7</sup>$  are a key of this success. PostGIS offers a flexible analytical tool to organize spatial analysis allowing overlay, spa- tial joining and spatial summaries. Despite the NOSQL trend, the use of SQL spatial grows in the last years due to the development of new spatial <sup>225</sup> databases like SpatialLite<sup>8</sup> or  $H2GIS<sup>9</sup>$  [59]. Therefore, to facilitate the reuse of the morphological indicators available in the MApUCE processing chain, each indicator has been described in SQL spatial.

229 An illustration with the form factor indicator  $(FF_{build})$ , calculated at the building level is given below.

$$
FF_{build} = \frac{S_{build}}{L_{build}^2} \tag{1}
$$

Where

 $_{232}$  -  $S_{build}$  is the building area

 $L_{build}$  is the building length (perimeter)

 Translated into a SQL script, the form factor is computed using two spa- tial operators "ST Area" and "ST Length" and one mathematical function ("Power") (Table 12).

 This kind of approach allows to describe in a generic way a set of indi- cators that will be applied in any Relational DataBase Management System (RDBMS) that supports the SQL spatial standard.

3.1.2. R language to build the urban fabric classification

 $R^{10}$  is one of the most famous statistical analysis tool. Using R provides a broad range of advantages. It incorporates a great number of the standard statistical methods and it is a comprehensive language for managing and

 $^6$ <https://www.postgresql.org/> accessed in july 2017

<http://postgis.net/> accessed in july 2017

<http://www.gaia-gis.it/gaia-sins/> accessed in july 2017

 $^{9}$ <http://www.h2gis.org/> accessed in july 2017

<https://www.r-project.org/> accessed in july 2017

```
-- Drop the table if it already exists
  DROP TABLE IF EXISTS BUILD_FORM_FACTOR;
  -- Create the table and compute the form factor value
  4 CREATE TABLE BUILD_FORM_FACTOR ( PK integer primary key ,
     FORM_FACTOR double )
5 AS SELECT PK , ST_AREA ( THE_GEOM ) / POWER ( ST_LENGTH (
       THE_GEOM), 2) AS FORM_FACTOR
6 FROM BUILDINGS;
```
Table 12: SQL script to compute the building form factor

 manipulating data. The R interpreted language permits to easily and quickly create new computational methods. Moreover, R is driven by an important community that provides an impressive list of packages that do everything: data loading, manipulation, visualization and modelling as well as results reporting in various application fields such as finance, biology or any time series or spatial application, etc.

 To compute the typology of the urban fabric, two R scripts are written. The first one is used to elaborate the decision trees model (Table 13) and the second one is executed to predict the typology classes of each buildings (Table 14). The scripts take advantage of the two packages called *randomForest* [60] 256 and  $RPostgresQL$  [61].

 To extract the first and second main type of urban fabric, the result of the typology prediction at building scale is aggregated at RSU level based on the percentage of the floor area.

#### 3.2. The MApUCE tools chain

<sup>261</sup> The MApUCE tools chain implements the methodology and algorithms described previously to compute indicators and urban fabric classification. It is established around the concept of SDI in order to overcome inconsistencies in data structure as well as in data querying and to break the barriers to share and re-use spatial processing or results. The SDI includes several components (Figure 5):

 $\bullet$  a "Web Processing Service<sup>11</sup>" system to execute treatments in a doc-umented and standardized way, available as a service using H2GIS,

<http://www.opengeospatial.org/standards/wps> accessed in july 2017

```
1 ## Load packages
2 library ( randomForest )
3 library ( RPostgreSQL )
4
5 ## Import the training data from the database
6 ## con object is the connection to the database
\tau training _data= dbGetQuery (con, "SELECT u * uFROM building
      training ")
8
9 ## Build model
10 treesModel=randomForest (i_typo"., data=training_data,
      ntree =500 , mtry =7 , replace = TRUE )
11
12 ## Save the model
13 save (treesModel, file="mapuce_model.RData")
```
Table 13: Pseudo-R script to create the decision trees model

```
1 ## Load packages
2 library ( randomForest )
3 library ( RPostgreSQL )
4
5 ### Load the model based on the morphological train data
6 treesModel=get(load(model-path))
7
8 ## Get the data to predict from the database
  ## The buildings_to_predict is a temporary table created
       on the fly with a SQL command. It contains all the
      indicators at building, block and RSU scales
10 data_to_predict = dbGetQuery (con, "SELECT_H* _{H}FROM_Hbuildings _to_ predict ")
11
12 ## Apply the predict function to compute the typological
       class for each building
13 typology = predict ( treesModel , data _to_ predict , type =" class "
     )
```
Table 14: Pseudo-R script to predict the urban fabric typological class

 $R_{269}$  Renjin<sup>12</sup> and managed from the OrbisGIS<sup>13</sup> GIS platform [62],

- <sup>270</sup> a spatial database management system to store all data (reference, <sup>271</sup> input and results), using the PostGreSQL and PostGIS applications,
- $\bullet$  a cartographic server, named GeoServer<sup>14</sup>, to publish maps within a <sup>273</sup> standardized image stream, based on the "Web Map Service<sup>15</sup>" speci-<sup>274</sup> fication,
- <sup>275</sup> a web cartographic portal to restitute in a user friendly way the results <sup>276</sup> of the geoprocessing tools chain.

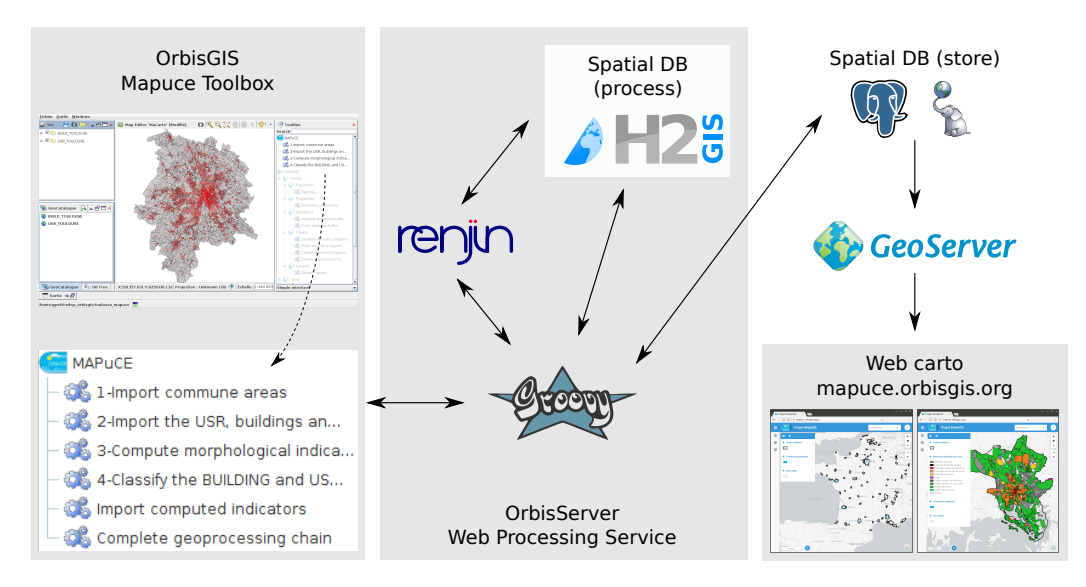

Figure 5: Components of the MApUCE SDI tools chain

#### <sup>277</sup> 3.2.1. The Web Processing Service

<sup>278</sup> The OrbisServer is the main piece of the SDI. It has been developed on  $_{279}$  top of the H2GIS database [59] and the Apache Groovy<sup>16</sup> programming lan-<sup>280</sup> guage. OrbisServer implements the version 2.0 of the Web Processing Service

<sup>12</sup><http://www.renjin.org/> accessed in july 2017

<sup>13</sup><http://orbisgis.org/> accessed in july 2017

 $14$ <http://geoserver.org/> accessed in july 2017

 $15$ <http://www.opengeospatial.org/standards/wms> accessed in july 2017

 $16$ <http://groovy-lang.org/> accessed in july 2017

 standard approved by the Open Geospatial Consortium. The WPS defines a standardized interface to facilitate the publishing of geospatial processes and to discover and execute those processes by a client. A WPS implementation allows to establish geospatial service chains in a distributed way.

 In practice, the SQL and the R scripts used to process the data in the MA- pUCE framework are exposed as web processes. A web process is described from a groovy script that contains: a list of input data, a run method to execute the process and a list of output data. The Table 15 gives an example for the building form factor indicator. The script is defined with one input data corresponding to the buildings table (in the database) and one output data being a message warning the user that the processing method has been run.

 To execute the R scripts, OrbisServer integrates the Renjin engine. Ren- jin is a JVM-based interpreter dedicated to the R language (for statistical computing [63]). Aside its capabilities, the biggest advantage of Renjin is that the R interpreter itself is a Java module which can be seamlessly inte- grated into any Java application (this is the case for the MApUCE SDI). 

 The WPS scripts are managed from the OrbisGIS user interface. A tool- box plugin lists the 6 processes offered by the OrbisServer application (de-scribed in section 4).

# 3.2.2. The spatial database

 As explained previously, the input data, the morphological indicators and the urban fabric classification results are stored in a PostGreSQL-PostGIS database. The database communicates with the OrbisServer to serve data to the scripts. The results are stored in 6 tables (Figure 6). These tables are suffixed with the name "METROPOLE" to isolate the geographical data that cover the french metropolitan territory. Each feature is linked to a municipality area using a key index.

#### 3.2.3. The Cartographic server

 The Geoserver application is used to publish the data available in the spatial database. Geoserver is advantageous because it is open source and conform to the main OGC standards such as Web Map Service (WMS) or Web Feature Service (WFS). It is stable since few years and it offers a well suited user interface to control spatial data access. From GeoServer, the

```
1 /** String input of the process */
2 @LiteralDataInput (
3 title="Buildings<sub>u</sub>table",
           description=" Name_U of_U the_U building s_U table")5 String buildingsTable
6
  /** SQL code to execute with some metadata */8 @Process (title = "Building form factor",
9 description = "Compute<sub>u</sub>the building form factor"
              )
10 def processing () {
11 -- Drop the table if it already exists
12 DROP TABLE IF EXISTS BUILD_FORM_FACTOR;
13 -- Create the table and compute the form factor value
14 CREATE TABLE BUILD_FORM_FACTOR (PK integer primary key,
     FORM_FACTOR double )
15 AS SELECT PK, ST_AREA (THE_GEOM) / POWER (ST_LENGTH (
        THE_GEOM), 2) AS FORM_FACTOR)
16 FROM $buildingsTable; // The input table name
17
18 literalOutput = The form factor indicator has been
      c o m p u t e d
19 }
20
21 /** String output of the process */
22 @LiteralDataOutput (
23 title="Output<sub>\Box</sub> message",
24 description="The output message")
25 String literalOutput
```
Table 15: Example of a WPS script

 MApUCE SDI delivers a set of WMS layers styled with the Style Layer  $_{318}$  Descriptor<sup>17</sup> (SLD) standard. These layers represent the morphological in- dicators at RSU scale. Their rendering is automatically updated after each change in the database.

<sup>17</sup><http://www.opengeospatial.org/standards/sld> accessed in july 2017

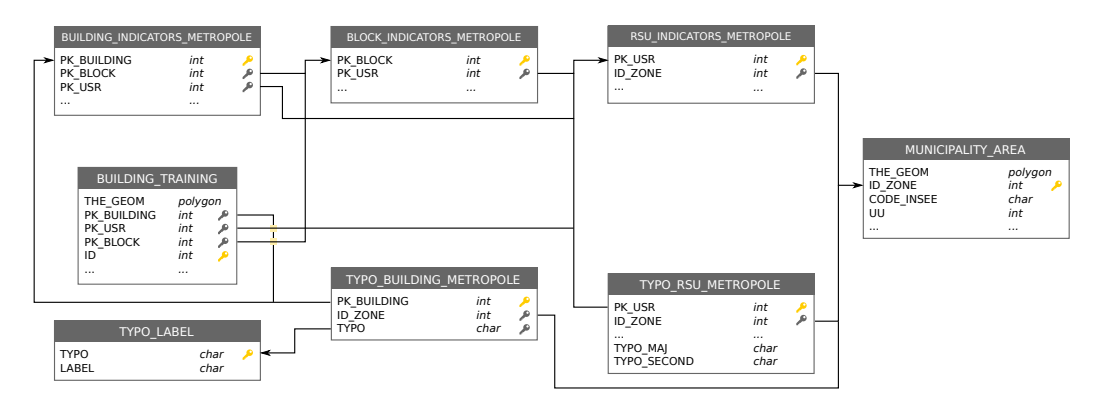

Figure 6: Data model of tables finally produced

#### <sup>321</sup> 3.2.4. The web cartographic portal

<sup>322</sup> The web cartographic portal is based on the javascript framework mviewer<sup>18</sup>. mviewer is a responsive template to build simple and elegant web mapping applications organized around one configuration file. The configuration file contains informations:

- $\bullet\$  to customize the *look and feel* of the portal,
- $\bullet$  to build a thematic sidebar that lists a set of layers (WMS or geojson  $328$  file),
- $\bullet$  to add tools on the map such as zooming and distance measurement, <sup>330</sup> map sharing from a permalink, ...

### <sup>331</sup> 4. Results

 Three types of results have been obtained. The first concerns the indi- cators and the classification produced from the MApUCE data. The second and the third are the description of respectively the MApUCE toolbox and the MApUCE web cartographic portal.

#### $336 \quad 4.1. \quad MAPUCE \ data$

337 Currently, 80 of the main french urban areas have been processed, rep-<sup>338</sup> resenting 2,238 municipalities (6% of the total number in France), 3,726,108

 $18$ <https://github.com/geobretagne/mviewer> accessed in july 2017

<sup>339</sup> buildings (41%) and 181,752 RSU (40%). Those computed areas are repre-<sup>340</sup> sented in Figure 7.

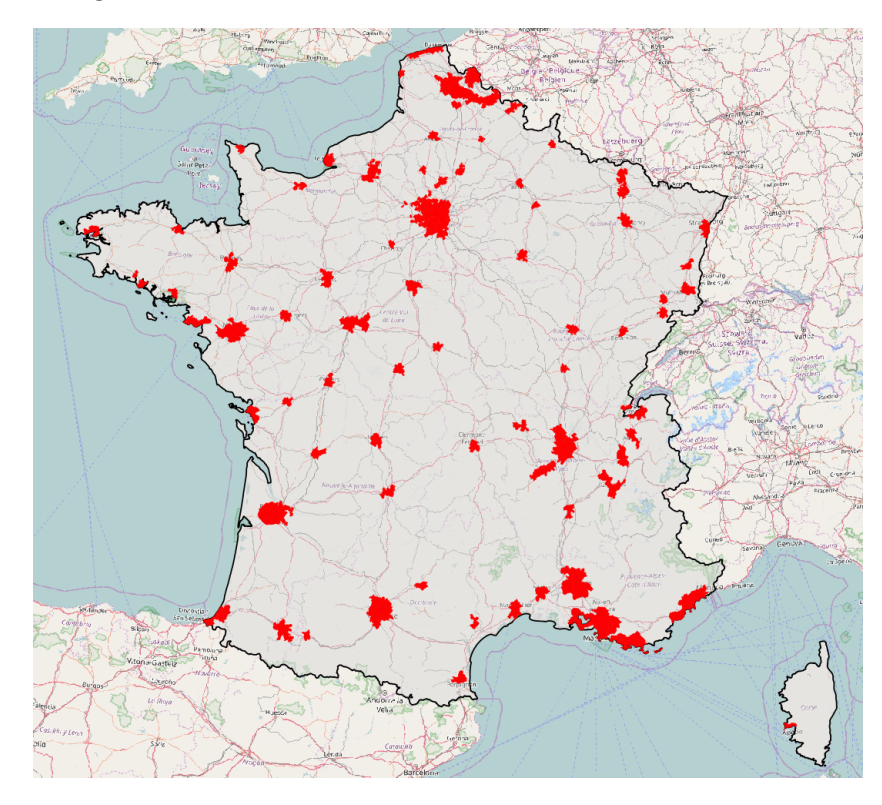

Figure 7: Cartography of the processed french urban areas (red polygons) (base map : OpenStreetMap)

<sup>341</sup> An overview of the results obtained for the three scales is presented Ta-<sup>342</sup> ble 16. Two types of maps are provided. The first one uses a *unique symbol* 343 representation to display the raw geometries. The second one shows the dis- $344$  tribution of two variables using a *choropleth technique*: the building height <sup>345</sup> and the compacity.

346

<sup>347</sup> The result of the classification at both building and RSU scales is illus-<sup>348</sup> trated in Figure 8 : the distribution of urban tissue is shown using a *unique* <sup>349</sup> values classification.

 $350\quad 4.2.$  The MApUCE toolbox: An interface to execute the complete chain <sup>351</sup> As described in the section 3 ("Implementation"), a dedicated user in-<sup>352</sup> terface called MAPuCE toolbox has been developed to execute the complete

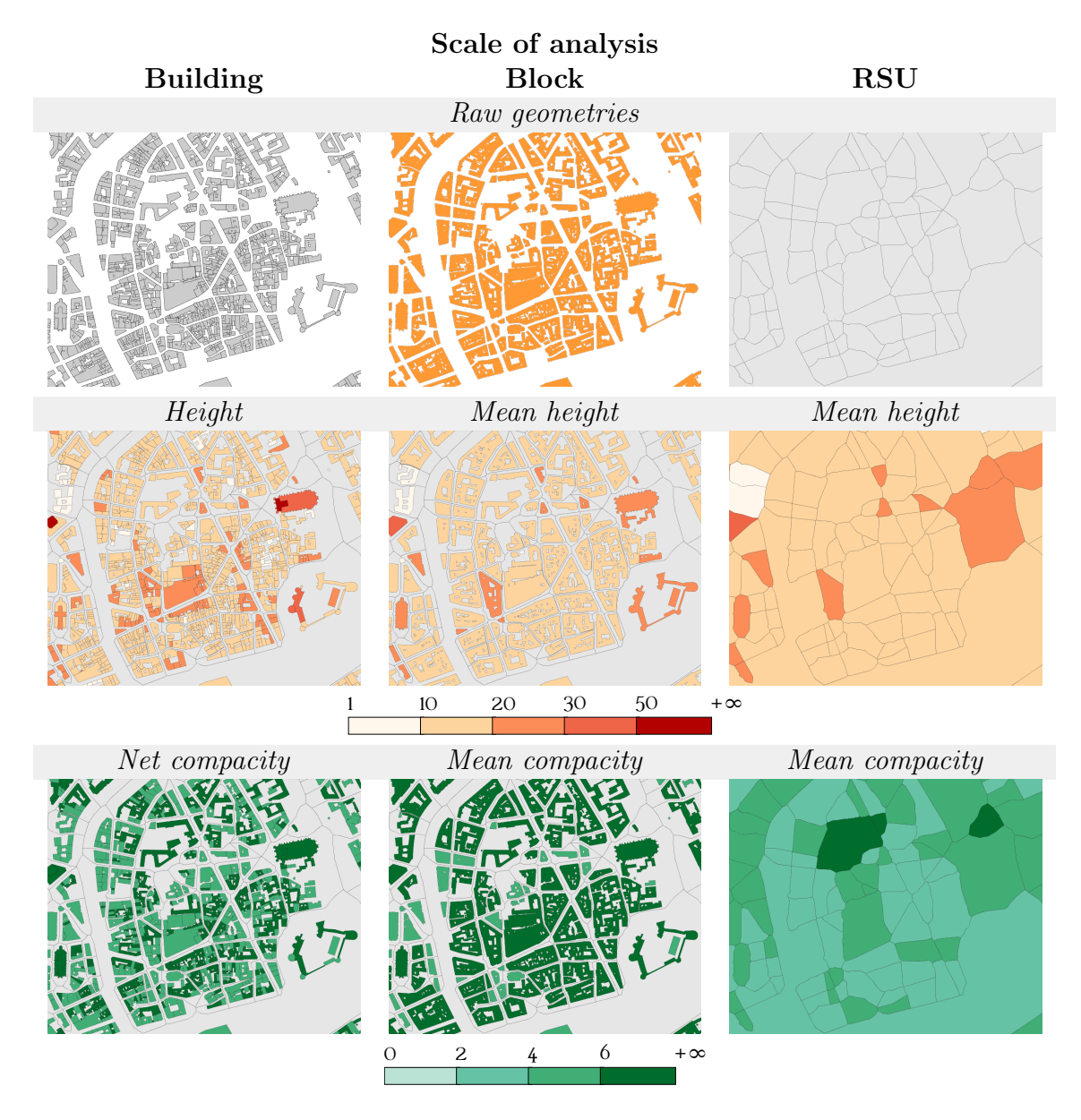

Table 16: Maps for the three scales, zoomed in the city center of Nantes

 chain through the open-source GIS software OrbisGIS (Figure 9). It takes profit of the GIS capabilities to navigate, represent and query the data. This MAPuCE interface allows non-expert users to execute processes and to obtain data depending on their study area (defined by at least one munici-

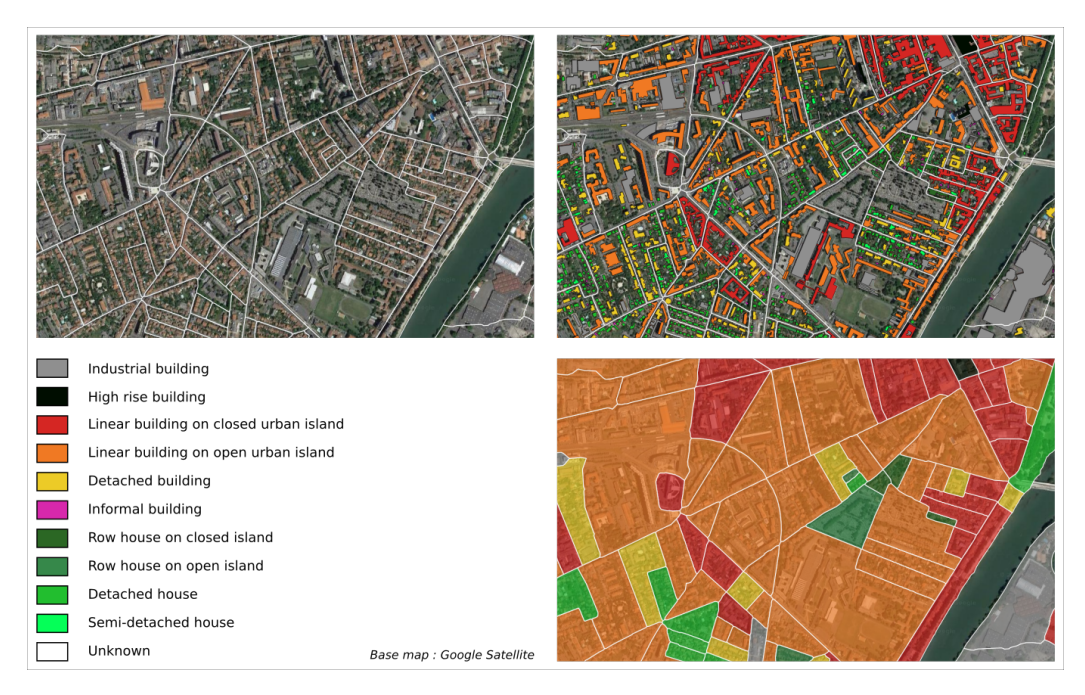

Figure 8: Comparison between the satellite image (top left) and the classification results at the building level (top right) and RSU level (bottom right) in the french municipality of Toulouse

#### pality).

 This dedicated interface is provided as a free plugin, making available a set of 6 scripts in the OrbisGIS Toolbox panel (top right red rectangle in Figure 9 and zoomed in Figure 10). For each script, a user interface is generated on the fly, offering to the user to choose some options and to set parameter values for the computation.

 Two needs are answered by the plugin: either to get the final and the intermediate results using the step-by-step processing scripts, either to obtain only the final results (indicators and classification).

# 4.2.1. Step-by-step processing

# 1- Import commune areas

 This script has to be executed at first to return the list of available mu-nicipalities which are ready to be processed. The user is invited to enter his

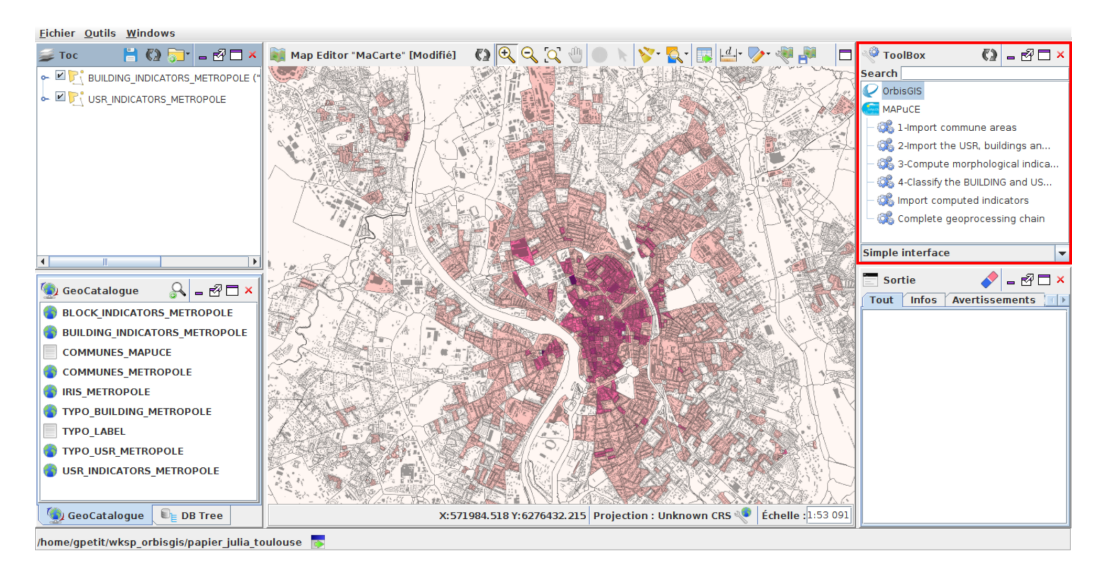

Figure 9: OrbisGIS UI

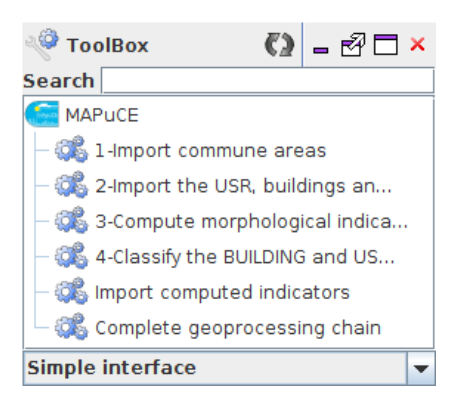

Figure 10: OrbisGISs Toolbox and the MAPuCE plugin

 $l_{371}$  login and password<sup>19</sup> and then to press the green arrow icon to execute the <sup>372</sup> script (Figure 11).

373

<sup>374</sup> 2- Import the USR (french translation for RSU), buildings and <sup>375</sup> roads

376

<sup>&</sup>lt;sup>19</sup>For security reasons the remote database can only be accessed through personal accounts.

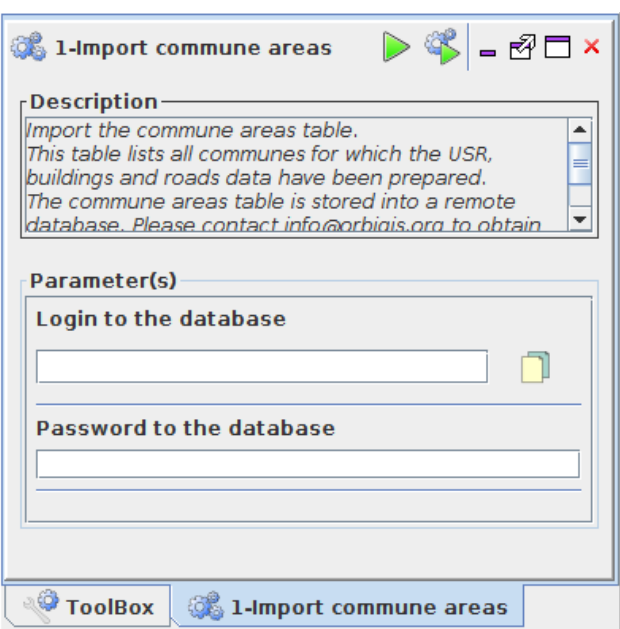

Figure 11: User Interface of the script called "1-Import commune areas"

 The script number 2 will import all required data, related to the munic- ipalities that users are invited to select in a dropdown list. The selection is made through the "INSEE Code" which is the french unique identifier for municipalities (Figure 12).

# 3- Compute morphological indicators

 Once data are imported, this script will automatically compute all the indicators. The user has nothing to do except pressing the "execute" button.

# <sup>387</sup> 4- Classify the BUILDING and USR (RSU) features

 Based on computed indicators, this script will perform the random forest classification. The user has nothing to do except pressing the "execute" button.

# 4.2.2. Direct final results obtention

 It is possible to obtain directly the final tables (indicators and classifica-tion) using the two following scripts.

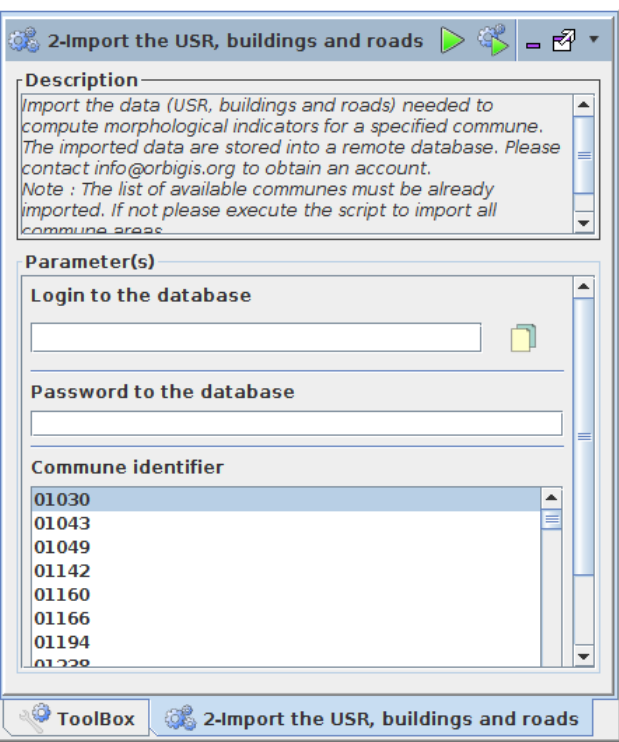

Figure 12: User Interface of the script called "2-Import the USR, buildings and roads"

# Import computed indicators

 This script is used to download data that have already been computed on the server side and are thus available in the spatial database. The user must fill his login and password, choose the spatial unit scale (commune (CODE INSEE) or urban area) and select the corresponding identifiers.

# Complete geoprocessing chain

 This script is used to run the complete geoprocessing chain in a single step  $\alpha$ <sup>406</sup> (*i.e.* import the data, process the indicators and classify the urban fabric) in the case where the municipalities have not been yet processed on the server side. The user must fill his login and password, choose the spatial unit scale 409 ("municipality" (CODE\_INSEE) or "urban area" (UNITE\_URBAINE)) and select the corresponding identifiers (Figure 13).

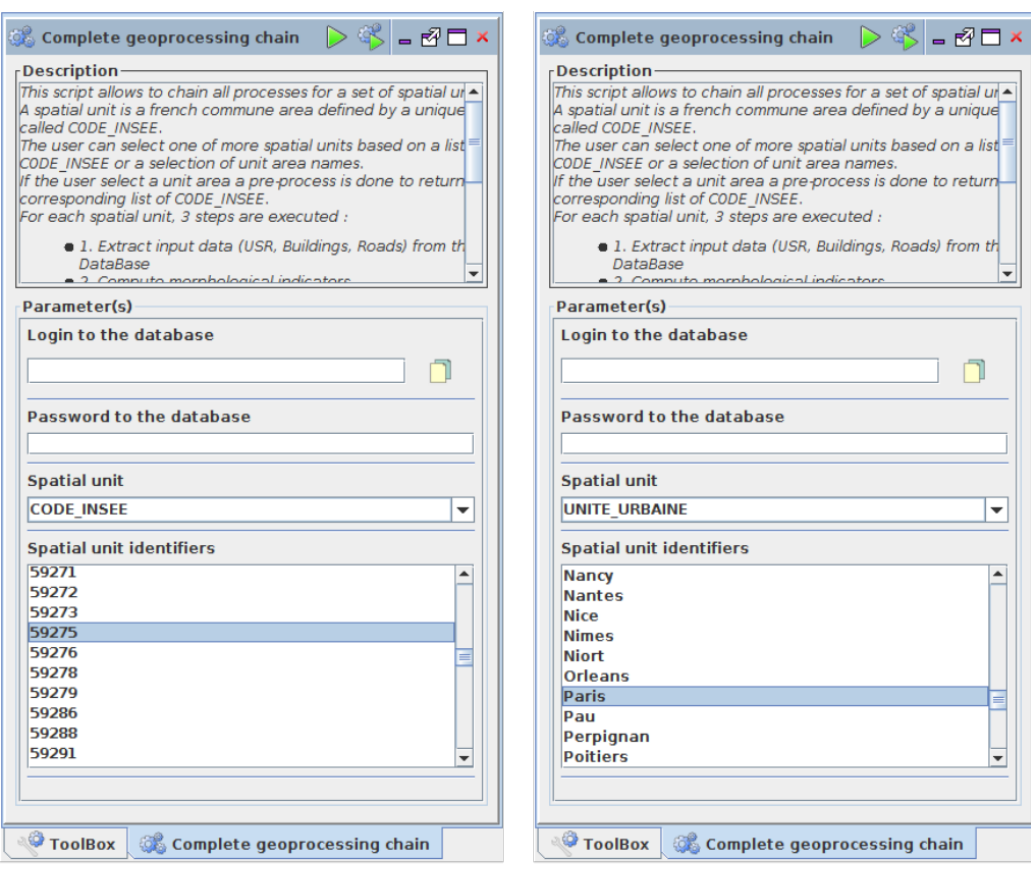

Choose one (or many) municipality(ies)

Choose one (or many) urban area(s)

Figure 13: User interface for the script "Complete geoprocessing chain"

# 4.3. The MApUCE web cartographic portal

 The result are available accessing the [mapuce.orbisgis.org](http://mapuce.orbisgis.org/) web carto- graphic portal. People can navigate into the map and choose to display a set of layers, grouped into three categories:

- spatial units : urban area, already computed municipalities and RSU boundaries,
- RSU indicators : thematic analysis based on several morphological indicators,
- typology : building classification at the RSU scale.

 To comply with data licences, only RSU results are presented. Two screenshots are presented in Figure 14 to illustrate the type of maps that can be consulted by users.

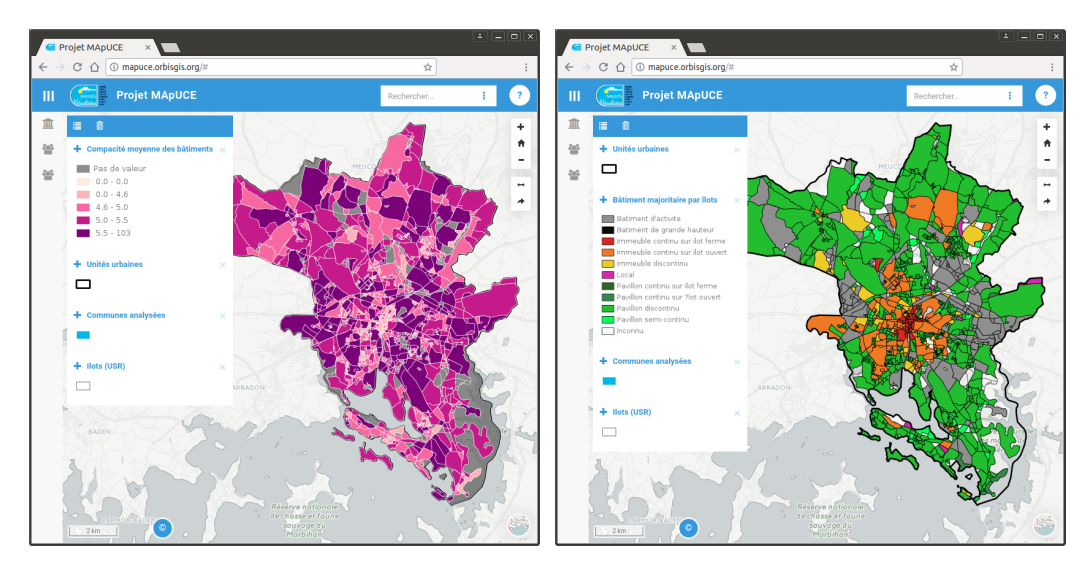

Figure 14: Screenshots of the mapuce.orbisgis.org portal, zoomed on the french city of Vannes (left: thematic analysis of the building mean compacity at the RSU scale / right: building classification by RSU)

# Conclusion & Prospect

 We have proposed an open geoprocessing framework to calculate stan- dardized urban indicators useful for urban climate application and also for planning purpose in some other fields.

<sup>428</sup> Morphological indicators have been computed at three different scales : building, block and the Reference Spatial Unit (RSU). The boundaries of the <sup>430</sup> RSU are generated by a Voronoï tessellation from the legal boundaries spec- ified in the cadastral map. This scale is appropriate to analyze the climate property heterogeneity of the urban fabric within an urban area. However, geometric issues have been observed in certain RSU: some of them are too small, have weird shape or they separate buildings in two parts (Figure 15). Investigations should be realized to overcome this issue, for example using the road network to slice the territory.

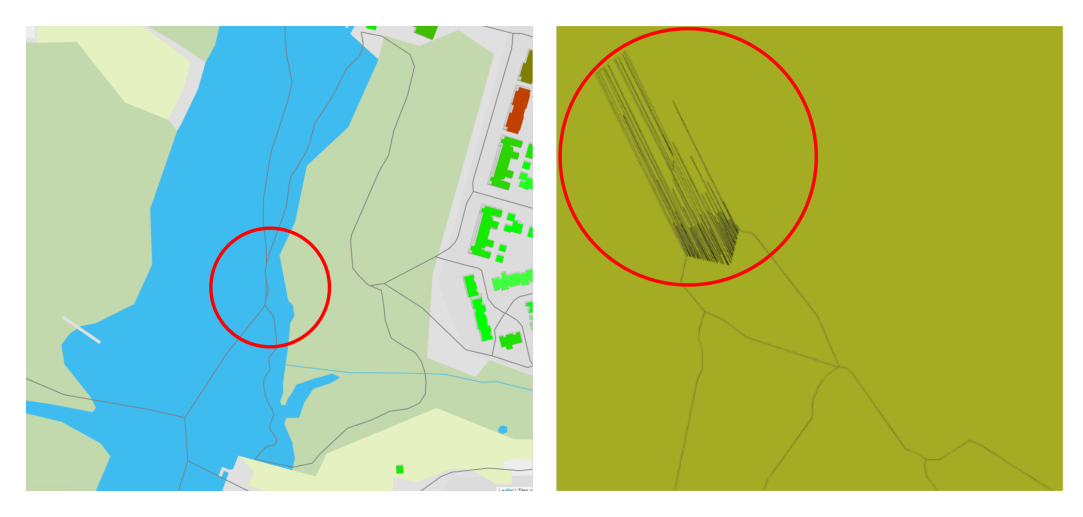

Figure 15: Two examples of geometric issues on RSU: too small (left), weird shape (right)

 Indicator calculations are based on geographical databases which are available and homogeneous for the french territory. Preprocessing tasks have been performed by [19] to clean and structure those data, to create the RSU and to enrich building and RSU tables by database cross-feeding. Because the french databases used are updated every year, the preprocessing task as well as the indicators calculation may be applied on annual data in order to make diachronic analysis. The use of open data such as  $Open StreetMap^{20}$  may also be investigated to generate worldwide homogeneous information. 

 27 morphological indicators have been calculated at building scale, 9 at block scale and 28 for the RSU. These 64 indicators are finally affected to each building and are used (together with socioeconomic indicators calcu- lated by Plumejeaud-Perreau et al. [19]) to classify buildings according to 10 typological classes defined by urbanists, architects and using technical liter- ature. The supervised classification method used has a prediction error of about 11% [20]. The dominant building typological class within a RSU is se- lected to characterize the RSU scale. Indicator calculation and classification application may now be extended to the entire french territory. However, the list of the calculated indicators is not irrevocable. An overall reflection may be performed to both identify existing indicators that are redundant or not

 $^{20}$ <https://www.openstreetmap.org/> accessed in july 2017

relevant and new indicators to improve the classification process.

 The overall processing chain is uniquely composed of open-source tools and close to open standards: the OrbisGIS platform is used for morphological indicator calculation and Renjin is used for building and RSU classification. A free OrbisGIS plug-in called MAPuCE is available for any user interested in applying the processing chain or to analyze the results obtained for the municipality of its choice. It is also possible to access the results directly on the internet from a web portal dedicated to this work. Future work implies to give the opportunity to any user to produce the indicators through a full distributed service.

 Finally, the results of this paper offers new opportunities to extend the WUDAPT database at a finest scale.

# Acknowledgements

 The research and developments presented in this paper have been made within the MApUCE project, funded by the French National Research Agency (ANR).

# References

- [1] U. Nations, World Urbanization Prospects: The 2014 Revision, 2015.
- [2] G. Levermore, J. Parkinson, K. Lee, P. Laycock, S. Lindley, The in-creasing trend of the urban heat island intensity, Urban Climate (2017).
- [3] J. He, J. Liu, D. Zhuang, W. Zhang, M. Liu, Assessing the effect of land use/land cover change on the change of urban heat island intensity, Theoretical and Applied Climatology 90 (2007) 217–226.
- [4] L. Chen, E. Ng, X. An, C. Ren, M. Lee, U. Wang, Z. He, Sky view factor analysis of street canyons and its implications for daytime intra- urban air temperature differentials in high-rise, high-density urban areas of hong kong: a gis-based simulation approach, International Journal of Climatology 32 (2012) 121–136.
- [5] T. R. Oke, City size and the urban heat island, Atmospheric Environ-ment 7 (1973) 769–779.
- [6] H.-S. Park, Features of the heat island in seoul and its surrounding cities, Atmospheric Environment 20 (1986) 1859–1866.
- [7] K. Laaidi, A. Zeghnoun, B. Dousset, P. Bretin, S. Vandentorren, E. Gi- raudet, P. Beaudeau, The impact of heat islands on mortality in paris during the august 2003 heat wave, Environmental health perspectives 120 (2012) 254.
- [8] S. Conti, P. Meli, G. Minelli, R. Solimini, V. Toccaceli, M. Vichi, C. Bel- trano, L. Perini, Epidemiologic study of mortality during the summer 2003 heat wave in italy, Environmental research 98 (2005) 390–399.
- [9] Y. Hirano, Y. Yoshida, Assessing the effects of co 2 reduction strategies on heat islands in urban areas, Sustainable Cities and Society 26 (2016) 383–392.
- [10] C. de Munck, G. Pigeon, V. Masson, F. Meunier, P. Bousquet, <sub>502</sub> B. Tréméac, M. Merchat, P. Poeuf, C. Marchadier, How much can air conditioning increase air temperatures for a city like paris, france?, International Journal of Climatology 33 (2013) 210–227.
- [11] M. Santamouris, L. Ding, F. Fiorito, P. Oldfield, P. Osmond, R. Paolini, D. Prasad, A. Synnefa, Passive and active cooling for the outdoor built environment–analysis and assessment of the cooling potential of mitiga- tion technologies using performance data from 220 large scale projects, Solar Energy (2016).
- [12] Y. Kikegawa, Y. Genchi, H. Kondo, K. Hanaki, Impacts of city-block- scale countermeasures against urban heat-island phenomena upon a buildings energy-consumption for air-conditioning, Applied Energy 83 (2006) 649–668.
- [13] C. Grimmond, M. Blackett, M. Best, J. Barlow, J. Baik, S. Belcher, S. Bohnenstengel, I. Calmet, F. Chen, A. Dandou, et al., The inter- national urban energy balance models comparison project: first results from phase 1, Journal of applied meteorology and climatology 49 (2010) 1268–1292.
- [14] I. D. Stewart, Redefining the urban heat island, Ph.D. thesis, University of British Columbia, 2011.
- [15] I. D. Stewart, T. R. Oke, Local climate zones for urban temperature studies, Bulletin of the American Meteorological Society 93 (2012) 1879– 1900.
- [16] G. Mills, J. Ching, L. See, B. Bechtel, M. Foley, An introduction to the wudapt project, in: 9th International Conference on Urban Climate, Toulouse.
- [17] B. Bechtel, M. Foley, G. Mills, J. Ching, L. See, P. Alexander, M. OCon- nor, T. Albuquerque, M. de Fatima Andrade, M. Brovelli, et al., Census of cities: Lcz classification of cities (level 0)–workflow and initial results from various cities (2015).
- $_{531}$  [18] C. Böhringer, P. E. Jochem, Measuring the immeasurablea survey of sustainability indices, Ecological economics 63 (2007) 1–8.
- [19] C. Plumejeaud-Perreau, C. Poitevin, C. Pignon-Mussaud, N. Long, Building Local Climate Zones by using socio-economic and topographic vectorial databases, in: 9th International Conference on Urban Climate <sup>536</sup> (ICUC9), Météo-France, Toulouse, France.
- [20] S. Faraut, M. Bonhomme, N. Tornay, A. Amoss, V. Masson, E. Bocher, G. Petit, C. Plumejeaud, N. Long, G. Bretagne, R. Schoetter, Des bases de donnes urbaines aux simulations nergtiques le projet mapuce, in: Sminaire de conception architecturale numrique : Mtre et paramtre, <sub>541</sub> mesure et dmesure du projet, volume 1 of *SCAN'16 Toulouse*, cole Na- tionale Suprieure dArchitecture de Toulouse, Presses Universitaires de Nancy, Editions Universitaires de Lorraine, Toulouse, France, 2016.
- <sub>544</sub> [21] V. Masson, J. Hidalgo, A. Amossé, E. Bocher, M. Bonhomme, A. Bour- geois, G. Bretagne, S. Caillerez, E. Cordeau, C. Demazeux, S. Faraut, 546 C. Gallato, S. Haoues-Jouve, M.-L. Lambert, A. Lemonsu, J.-P. Lévy, N. Long, C.-X. Lopez, G. Petit, m. pellegrino, C. Pignon-Mussaud, C. J. Plumejeaud, V. Ruff, R. Schoetter, N. Tornay, D. D. Vye, Urban Cli- mate, Human behavior & Energy consumption : from LCZ mapping to simulation and urban planning(the MApUCE project), in: B. Beckers, M. A. T. Pico, S. Jimenez (Eds.), First International Conference on Ur- ban Physics, volume 1 of FICUP 2016 First International Conference on Urban Physics, Pontifical Catholic University of Ecuador, UNDP Ecuador, Quito, Ecuador, 2016, pp. 155–167.
- [22] V. Oliveira, The elements of urban form, in: Urban Morphology, Springer, 2016, pp. 7–30.
- [23] S. Steiniger, T. Lange, D. Burghardt, R. Weibel, An approach for the classification of urban building structures based on discriminant analysis techniques, Transactions in GIS 12 (2008) 31–59.
- [24] T. Oke, Boundary layer climates. 2nd, Methuen, 289p (1987).
- [25] I. Berghauser-Pont, P. Haupt, The spacemate: density and the typo- morphology of the urban fabric, Urbanism laboratory for cities and regions: progress of research issues in urbanism (2007).
- [26] J. Bouyer, C. Inard, M. Musy, Microclimatic coupling as a solution to improve building energy simulation in an urban context, Energy and Buildings 43 (2011) 1549 – 1559.
- [27] J. Lesbegueries, N. Lachiche, A. Braud, G. Skupinski, A. Puissant, J. Perret, A platform for spatial data labeling in an urban context, Geospatial free and open source software in the 21st century (2012) 49–61.
- [28] N. Gauthier, Analyses morphologiques de formes urbaines et Etude de limpact des formes urbaines sur les gains énergétiques solaires., Ph.D. thesis, INSA de Strasbourg, 2014.
- [29] W. E. Dramstad, Spatial metrics–useful indicators for society or mainly fun tools for landscape ecologists?, Norsk Geografisk Tidsskrift-Norwegian Journal of Geography 63 (2009) 246–254.
- [30] R. E. Horton, Drainage-basin characteristics, Eos, Transactions Amer-ican Geophysical Union 13 (1932) 350–361.
- [31] L. Adolphe, A simplified model of urban morphology: Application to an analysis of the environmental performance of cities, Environment and Planning B: Planning and Design 28 (2001) 183–200.
- [32] A. P. d'URbanisme (APUR), Consommations d'nergie et missions de gaz effet de serre lies au chauffage des rsidences principales parisiennes, Technical Report, Atelier Parisien d'URbanisme (APUR), 2007.
- [33] H. Gravelius, Grundriß der gesamten Gew¨asserkunde: in vier B¨anden, vol.1, G¨oschen, 1914.
- [34] D. Rainsford, W. Mackaness, Template Matching in Support of Gener-alisation of Rural Buildings, Springer, Berlin, Heidelberg, pp. 137–151.
- [35] C. Duchne, S. Bard, X. Barillot, A. Ruas, J. Trvisan, F. Holzapfel, Quan- titative and qualitative description of building orientation, in: Fifth workshop on progress in automated map generalisation, ICA, commis-sion on map generalisation.
- [36] S. Salat, Les villes et les formes: sur l'urbanisme durable, Hermann Editeurs, 2011.
- [37] C. Ratti, N. Baker, K. Steemers, Energy consumption and urban tex- $_{596}$  ture, Energy and Buildings 37 (2005) 762 – 776.
- [38] M. Herold, J. Scepan, K. C. Clarke, The use of remote sensing and landscape metrics to describe structures and changes in urban land uses, Environment and Planning A 34 (2002) 1443–1458.
- [39] K. McGarigal, B. J. Marks, Fragstats: spatial pattern analysis program for quantifying landscape structure., Gen. Tech. Rep. PNW-GTR-351. Portland, OR: U.S. Department of Agriculture, Forest Service, Pacific Northwest Research Station. 122 p. (1995).
- [40] N. Colaninno, J. R. Cladera, K. Pfeffer, An automatic classification of urban texture: form and compactness of morphological homogeneous structures in barcelona, in: 51st European Congress of the Regional Science Association International, pp. 1–20.
- [41] E. R. Alexander, Density measures: A review and analysis, Journal of Architectural and Planning Research 10 (1993) 181–202.
- [42] M. Berghauser-Pont, P. Haupt, Space, density and urban form, Ph.D. thesis, TU Delft, Delft University of Technology, 2009.
- [43] C. S.-L. Chan, Measuring Physical Density: Implications on the Use of Different Measures on Land Use Policy in Singapore, Ph.D. thesis, Massachusetts Institute of Technology, Department of Urban Studies and Planning, 1999.
- [44] N. Long, C. Kergomard, Classification morphologique du tissus urbain pour des applications climatologiques. cas de marseille, Revue Interna-tionale de Gomatique 15 (2006) 487–512.
- [45] J. Tratalos, R. A. Fuller, P. H. Warren, R. G. Davies, K. J. Gaston, Urban form, biodiversity potential and ecosystem services, Landscape and Urban Planning 83 (2007) 308–317.
- $622 \quad [46]$  N. Schwarz, Urban form revisited-selecting indicators for characterising european cities, Landscape and Urban Planning 96 (2010) 29–47.
- [47] N. Tornay, M. Bonhomme, S. Faraut, Genius, a methodology to inte- ger building scale data into urban microclimate and energy consump- tion modelling, in: 9th International Conference on Urban Climate, Toulouse.
- [48] N. Tornay, R. Schoetter, M. Bonhomme, S. Faraut, V. Masson, Genius: A methodology to define a detailed description of buildings for urban climate and building energy consumption simulations, Urban Climate 20 (2017)  $75 - 93$ .
- [49] S. Steiniger, A. J. S. Hunter, Free and Open Source GIS Software for Building a Spatial Data Infrastructure, Springer Berlin Heidelberg, Berlin, Heidelberg, pp. 247–261.
- $\sigma$ <sub>635</sub> [50] G. S. D. I. Association, et al., The spatial data infrastructure cookbook, 2009.
- [51] M. A. Parsons, R. Duerr, J.-B. Minster, Data Citation and Peer Review, Eos, Transactions American Geophysical Union 91 (2010) 297.
- [52] S. Steiniger, E. Bocher, An overview on current free and open source desktop gis developments, International Journal of Geographical Infor-mation Science 23 (2009) 1345–1370.
- <sup>642</sup> [53] E. Bocher, T. Leduc, G. Moreau, F. G. Cortès, Gdms: an abstrac- tion layer to enhance spatial data infrastructures usability, in: 11th AGILE International Conference on Geographic Information Science-AGILE'2008.
- $\frac{646}{154}$  T. Leduc, E. Bocher, F. G. Cortés, G. Moreau, Gdms-r: A mixed sql to manage raster and vector data, in: GIS 2009.
- [55] C. D. Tomlin, Map algebra: one perspective, Landscape and Urban Planning 30 (1994) 3–12.
- [56] R. Battle, D. Kolas, Geosparql: enabling a geospatial semantic web, Semantic Web Journal 3 (2011) 355–370.
- [57] J. Herring, Implementation specification for geographic information- simple feature access-part 1: Common architecture, Open Geospatial Consortium Inc 95 (2006).
- [58] J. R. Herring, Opengis implementation specification for geographic information-simple feature access-part 2: Sql option, Open Geospatial Consortium Inc (2006).
- [59] E. Bocher, G. Petit, N. Fortin, S. Palominos, H2GIS a spatial database to feed urban climate issues, in: 9th International Conference on Urban <sup>660</sup> Climate (ICUC9), Météo-France, Toulouse, France.
- [60] A. Liaw, M. Wiener, R's Breiman and Cutler's Random Forests for Classification and Regression, Technical Report, University of Califor-nia, Berkeley, 2015.
- [61] J. Conway, D. Eddelbuettel, T. Nishiyama, S. K. Prayaga, N. Tiffin, R Interface to the 'PostgreSQL' Database System, Technical Report, Post- greSQL Global Development Group and The Regents of the University of California, 2017.
- [62] E. Bocher, G. Petit, OrbisGIS: Geographical Information System De-signed by and for Research, John Wiley & Sons, Inc., pp. 23–66.
- [63] M.-J. Kallen, H. Mhleisen, Latest developments around Renjin, in: R Summit & Workshop, Centrum Wiskunde & Informatica, Copenhaguen, Denmark.